#### Pracownia metod numerycznych w chemii, ćwiczenie nr 3.

Celem ćwiczenia jest zapoznanie się z różniczkowaniem i oraz szacowaniem błędów tej operacji.

### Cwiczenia ´

1. Wyprowadź wzory na pierwszą, drugą, trzecią i czwartą pochodną funkcji Gaussa

$$
f(x) = \exp(-x^2/2)
$$

Uruchom program gnuplot i zdefiniuj w nim funkcję Gaussa oraz jej pierwszą, drugą, trzecią i czwartą pochodną. Przykładowo:

gnuplot> f(x)=exp(-0.5\*x\*x)

Pochodne można oznaczyć np. jako fp, fb, ft, f4 (od prim, bis, tris; niestety grecki liczebnik porządkowy tetrakis też zaczyna się na t).

2. Zdefiniuj w programie gnuplot przybliżenie pierwszej pochodnej przy pomocy ilorazu różnicowego odpowiednio prawego oraz symetrycznego (potraktuj je jako funkcje x i h):

$$
\overline{f}'_+(x; h) = \frac{f(x+h) - f(x)}{h}
$$

$$
\overline{f}'_s(x; h) = \frac{f(x+h) - f(x-h)}{2h}
$$

Przykładowo, jeżeli iloraz prawy niesymetryczny oznaczymy fp $1(x,h)$ :

gnuplot>  $fp1(x,h)=(f(x+h)-f(x))/h$ 

Wykreśl na jednym wykresie iloraz różnicowy prawy, symetryczny oraz dokładną pierwszą pochodną funkcji Gaussa dla h=0.5 (wartość ta jest na pewno za duża na różniczkowanie numeryczne ale dla mniejszej nie byłoby widać różnic na wykresie). Przykładowo, jeżeli iloraz odpowiednio prawy i symetryczny będą zdefiniowane jako odpowiedznio fp $1(x,h)$  i  $fp2(x,h)$ , polecenie wygląda tak:

gnuplot> plot  $[-5:5]$  fp1(x,0.5),fp2(x,0.5)

Jeżli wykres analitycznej pierwszej pochodnej wygląda zupełnie inaczej to najprawdopodobniej został popełniony błąd w wyprowadzaniu wzoru na pierwszą pochodną.

3. Narysuj wykresy bezwzględnych wartości różnic pomiędzy wartościami odpowiednio prawego oraz symetrycznego ilorazu różnicowego a wartościami pierwszej pochodnej obliczonymi z wzory analitycznego. Podobnie jak w poprzednim punkcie, ilorazy różnicowe liczymy dla h=0.5. Nałóż na ten wykres wykresy drugiej i trzeciej pochodnej funkcji Gaussa. Co można zaobserwować?

4. Wykreśl zależność bezwzględnych wartości różnic pomiędzy przybliżonymi i analitycznymi wartościami pochodnej w funkcji długości kroku h dla  $x=1$ , w przedziale h=[0.01,1]. Uwaga: gnuplot wymaga, żeby zmienna objaśniająca czyli w tym przypadku h nazywała się x. Aby lepiej zaobserwować zależności błędu od h ustaw skalę logarytmiczną na obu osiach poprzez

gnuplot> set logscale

Skalę logarytmiczną usuwa się poprzez

gnuplot> unset logscale

Jak zależy od h błąd w przypadku ilorazu prawego a jak w przypadku symetrycznego?

Dla zainteresowanych: można wykonać trójwymiarowy wykresc błędu jako funkcji jednocześnie x i h (które wtedy musi nazywać się y) korzystając z polecenia splot programu gnuplot.

- 5. Korzystając z wzoru Taylora, oszacuj analitycznie błędy ilorazu prawego i symetrycznego. Porównaj wykresy tych analitycznych oszacowań z wykresami rzeczywistych błędów z poprzedniego punktu (najlepiej umieścić wszystko na jednym wykresie). Następnie oszacowania sprawdź z formułami trójpunktowymi podanymi w załączniku (G. Engeln-Müllges, F. Uhlig, Numerical Algorithms with Fortran, str. 355).
- 6. Zdefiniuj iloraz różnicowy symetryczny stanowiący przybliżenie drugiej pochodnej, który jest dany wzorem:

$$
\overline{f}''(x; h) = \frac{f(x+h) + f(x-h) - 2f(x)}{h^2}
$$

Podobnie jak dla pierwszej pochodnej porównaj wykres tego ilorazu z analityczną drugą pochodną oraz wykreśl i przeanalizuj jego błąd w funkcji h.

# Ocena ćwiczenia nr 3 z metod numerycznych:

Podaj swoją ocenę następujących aspektów ćwiczenia w skali  $0-5$ :

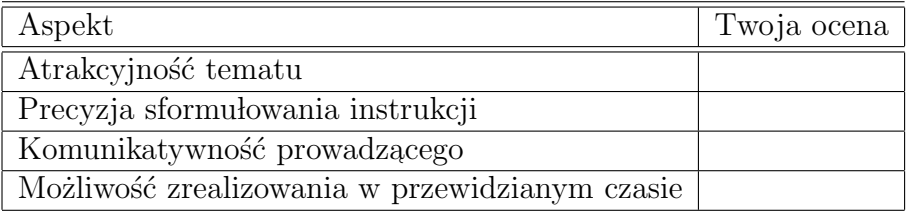

Jeżeli masz inne uwagi, wpisz je poniżej.

## Ocena ćwiczenia nr 3 z metod numerycznych:

Podaj swoją ocenę następujących aspektów ćwiczenia w skali  $0-5$ :

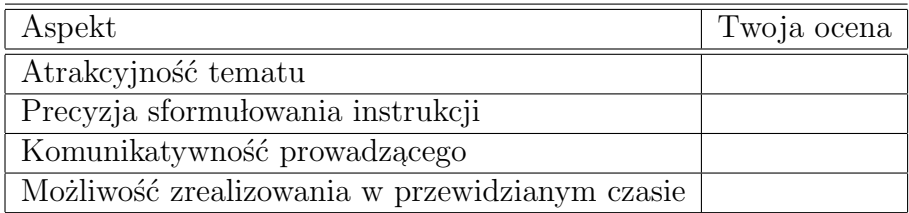

Jeżeli masz inne uwagi, wpisz je poniżej.

## Ocena ćwiczenia nr 3 z metod numerycznych:

Podaj swoją ocenę następujących aspektów ćwiczenia w skali  $0-5$ :

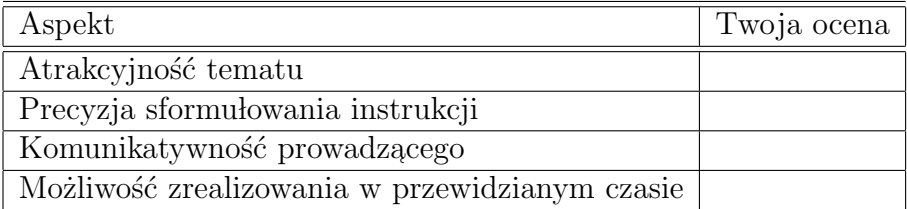

Jeżeli masz inne uwagi, wpisz je poniżej.